# **NextPolish Documentation**

*Release latest*

**Jul 07, 2022**

# Getting started

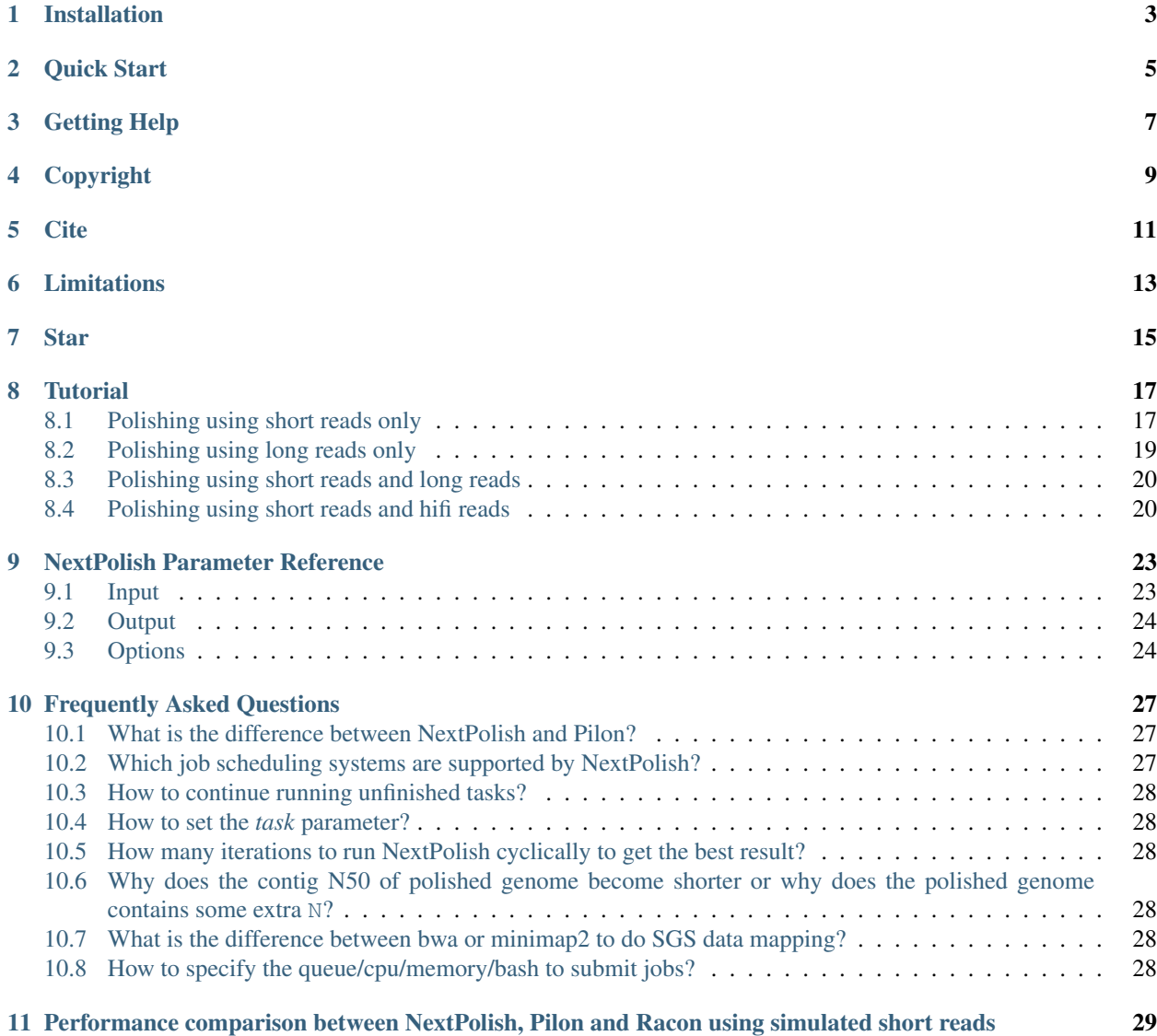

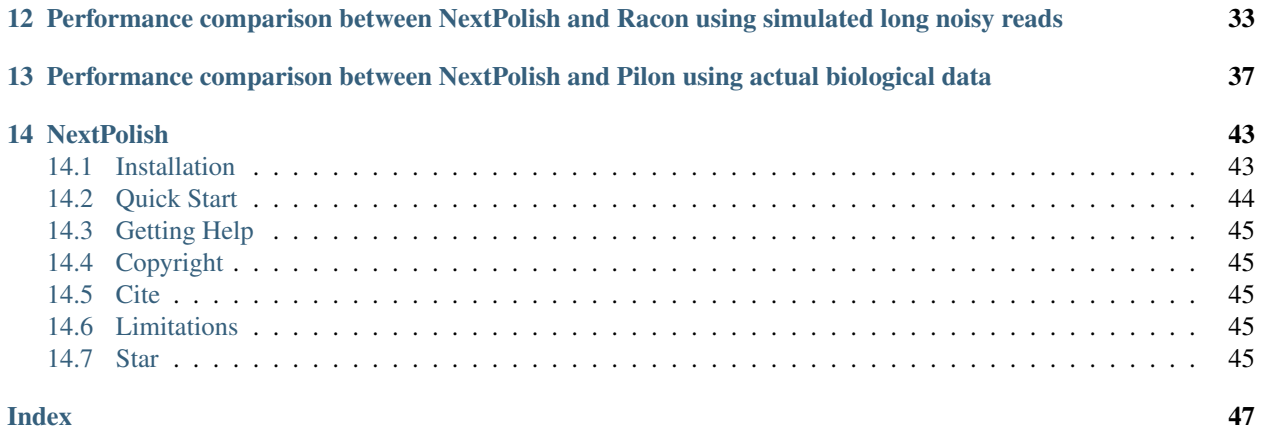

NextPolish is used to fix base errors (SNV/Indel) in the genome generated by noisy long reads, it can be used with short read data only or long read data only or a combination of both. It contains two core modules, and use a stepwise fashion to correct the error bases in reference genome. To correct/assemble the raw third-generation sequencing (TGS) long reads with approximately 10-15% sequencing errors, please use [NextDenovo.](https://github.com/Nextomics/NextDenovo)

# Installation

#### <span id="page-6-0"></span>• DOWNLOAD

click [here](https://github.com/Nextomics/NextPolish/releases/latest/download/NextPolish.tgz) or use the following command:

```
wget https://github.com/Nextomics/NextPolish/releases/latest/download/NextPolish.
˓→tgz
```
Note: If you get an error like version 'GLIBC\_2.14' not found or liblzma.so.0: cannot open shared object file, Please download [this version.](https://github.com/Nextomics/NextPolish/releases/latest/download/NextPolish-CentOS6.9.tgz)

#### • REQUIREMENT

- [Python](https://www.python.org/download/releases/) (Support python 2 and 3):
	- \* [Paralleltask](https://github.com/moold/ParallelTask)

#### • INSTALL

```
pip install paralleltask
tar -vxzf NextPolish.tgz && cd NextPolish && make
```
#### • UNINSTALL

cd NextPolish && make clean

• TEST

nextPolish test\_data/run.cfg

Quick Start

#### <span id="page-8-0"></span>1. Prepare sgs\_fofn

```
ls reads1_R1.fq reads1_R2.fq reads2_R1.fq reads2_R2.fq > sgs.fofn
```
2. Create run.cfg

```
genome=input.genome.fa
echo -e "task = best\ngenome = $genome\nsgs_fofn = sgs.fofn" > run.cfg
```
3. Run

```
nextPolish run.cfg
```
- 4. Finally polished genome
	- Sequence: /path\_to\_work\_directory/genome.nextpolish.fasta
	- Statistics: /path\_to\_work\_directory/genome.nextpolish.fasta.stat

Tip: You can also use your own alignment pipeline, and then only use NextPolish to polish the genome, which will be faster than the default pipeline when runing on a local system. The accuracy of the polished genome is the same as the default. See following for an example (using bwa to do alignment).

```
#Set input and parameters
round=2
threads=20
read1=reads_R1.fastq.gz
read2=reads_R2.fastq.gz
input=input.genome.fa
for ((i=1; i<=\${round}; i++); do
#step 1:
   #index the genome file and do alignment
  bwa index \frac{1}{2} (input);
  bwa mem -t ${threads} ${input} ${read1} ${read2}|samtools view --threads 3 -F 0x4 -
    -|samtools fixmate -m --threads 3 - -|samtools sort -m 2g --threads
˓→markdup --threads 5 -r - sgs.sort.bam
                                                                             (continues on next page)
```

```
#index bam and genome files
   samtools index -\mathbf{0} ${threads} sgs.sort.bam;
  samtools faidx ${input};
   #polish genome file
   python NextPolish/lib/nextpolish1.py -g ${input} -t 1 -p ${threads} -s sgs.sort.
˓→bam > genome.polishtemp.fa;
   input=genome.polishtemp.fa;
#step2:
  #index genome file and do alignment
  bwa index \frac{1}{2} (input);
  bwa mem -t ${threads} ${input} ${read1} ${read2}|samtools view --threads 3 -F 0x4 -
˓→b -|samtools fixmate -m --threads 3 - -|samtools sort -m 2g --threads 5 -|samtools
˓→markdup --threads 5 -r - sgs.sort.bam
  #index bam and genome files
  samtools index -\theta ${threads} sgs.sort.bam;
  samtools faidx ${input};
  #polish genome file
  python NextPolish/lib/nextpolish1.py -g ${input} -t 2 -p ${threads} -s sgs.sort.
˓→bam > genome.nextpolish.fa;
   input=genome.nextpolish.fa;
done;
#Finally polished genome file: genome.nextpolish.fa
```
Note: It is recommend to use long reads to polish the raw genome (set task start with "5" and  $\lg s$  fofn or use [racon\)](https://github.com/isovic/racon) before polishing with short reads to avoid incorrect mapping of short reads in some high error rate regions, especially for the assembly generated without a consensus step, such as [miniasm.](https://github.com/lh3/miniasm)

# Getting Help

#### <span id="page-10-0"></span>• HELP

Feel free to raise an issue at the [issue page.](https://github.com/Nextomics/NextPolish/issues/new/choose) They would also be helpful to other users.

### • CONTACT

For additional help, please send an email to huj\_at\_grandomics\_dot\_com.

Copyright

<span id="page-12-0"></span>NextPolish is freely available for academic use and other non-commercial use.

**Cite** 

<span id="page-14-0"></span>[Hu, Jiang, et al. "NextPolish: a fast and efficient genome polishing tool for long read assembly." Bioinformatics](https://doi.org/10.1093/bioinformatics/btz891) [\(Oxford, England\) \(2019\).](https://doi.org/10.1093/bioinformatics/btz891)

# Limitations

<span id="page-16-0"></span>NextPolish is designed for genomes assembled by long reads, so it assumes an input genome without gaps (N bases). Therefore, please split your genome assembly by its gaps and then link thems back after polishing if your input contains gaps. Usually we scaffolded a genome using BioNano or Hic data after a polishing step.

Star

<span id="page-18-0"></span>You can track updates by tab the  $\text{Star}$  button on the upper-right corner at the [github page.](https://github.com/Nextomics/NextPolish)

**Tutorial** 

- <span id="page-20-0"></span>• *[Polishing using short reads only](#page-20-1)*
- *[Polishing using long reads only](#page-22-0)*
- *[Polishing using short reads and long reads](#page-23-0)*
- *[Polishing using short reads and hifi reads](#page-23-1)*

## <span id="page-20-1"></span>**8.1 Polishing using short reads only**

1. Prepare sgs\_fofn

ls reads1\_R1.fq reads1\_R2.fq reads2\_R1.fq reads2\_R2.fq > sgs.fofn

2. Create run.cfg

```
[General]
job_type = local
job_prefix = nextPolish
task = best
rewrite = yes
rerun = 3
parallel_jobs = 6
multithread_jobs = 5
genome = ./raw.genome.fasta #genome file
genome_size = auto
workdir = ./01_rundir
polish_options = -p {multithread_jobs}
[sgs_option]
```
(continues on next page)

```
sgs_fofn = ./sgs.fofn
sgs_options = -max_depth 100 -bwa
```
3. Run

```
nextPolish run.cfg
```
- 4. Finally polished genome
	- Sequence: /path\_to\_work\_directory/genome.nextpolish.fasta
	- Statistics: /path\_to\_work\_directory/genome.nextpolish.fasta.stat

Tip: User defined alignment pipeline, which will be faster than the default pipeline when runing on a local system. The accuracy of the polished genome is the same as the default.

```
#Set input and parameters
round=2
threads=20
read1=reads_R1.fastq.gz
read2=reads_R2.fastq.gz
input=input.genome.fa
for ((i=1; i<=\frac{5}{1}) (round); i++) ; do
#step 1:
   #index the genome file and do alignment
   bwa index \frac{1}{2} (input \frac{1}{2};
   bwa mem -t ${threads} ${input} ${read1} ${read2}|samtools view --threads 3 -F 0x4 -
˓→b -|samtools fixmate -m --threads 3 - -|samtools sort -m 2g --threads 5 -|samtools
˓→markdup --threads 5 -r - sgs.sort.bam
  #index bam and genome files
  samtools index -\theta ${threads} sgs.sort.bam;
  samtools faidx \frac{1}{2} (input);
  #polish genome file
  python NextPolish/lib/nextpolish1.py -g ${input} -t 1 -p ${threads} -s sgs.sort.
˓→bam > genome.polishtemp.fa;
  input=genome.polishtemp.fa;
#step2:
   #index genome file and do alignment
   bwa index \frac{s}{i} (input);
   bwa mem -t ${threads} ${input} ${read1} ${read2}|samtools view --threads 3 -F 0x4 -
˓→b -|samtools fixmate -m --threads 3 - -|samtools sort -m 2g --threads 5 -|samtools
˓→markdup --threads 5 -r - sgs.sort.bam
   #index bam and genome files
  samtools index -\theta ${threads} sgs.sort.bam;
  samtools faidx \frac{1}{2} (input);
  #polish genome file
  python NextPolish/lib/nextpolish1.py -q \frac{2}{\pi} /input -t 2 -p \frac{2}{\pi}(threads) -s sqs.sort.
˓→bam > genome.nextpolish.fa;
   input=genome.nextpolish.fa;
done;
#Finally polished genome file: genome.nextpolish.fa
```
### <span id="page-22-0"></span>**8.2 Polishing using long reads only**

1. Prepare lgs\_fofn

```
ls reads1.fq reads2.fa.gz > lgs.fofn
```
2. Create run.cfg

```
[General]
job_type = local
job_prefix = nextPolish
task = best
rewrite = yes
rerun = 3
parallel_jobs = 6
multithread_jobs = 5
genome = ./raw.genome.fasta #genome file
genome_size = auto
workdir = ./01_rundir
polish_options = -p {multithread_jobs}
[lgs_option]
lgs_fofn = ./lgs.fofn
lgs_options = -min_read_len 1k -max_depth 100
lgs_minimap2_options = -x map-ont
```
3. Run

```
nextPolish run.cfg
```
- 4. Finally polished genome
	- Sequence: /path\_to\_work\_directory/genome.nextpolish.fasta
	- Statistics: /path\_to\_work\_directory/genome.nextpolish.fasta.stat

Tip: User defined alignment pipeline, which will be faster than the default pipeline when runing on a local system. The accuracy of the polished genome is the same as the default.

```
#Set input and parameters
round=2
threads=20
read=read.fasta.gz
read_type=ont #{clr,hifi,ont}, clr=PacBio continuous long read, hifi=PacBio highly_
˓→accurate long reads, ont=NanoPore 1D reads
mapping_option=(["clr"]="map-pb" ["hifi"]="asm20" ["ont"]="map-ont")
input=input.genome.fa
for ((i=1; i<=\frac{5}{1}) (round); i++) ; do
   minimap2 -ax ${mapping_option[$read_type]} -t ${threads} ${input} ${read}
˓→|samtools sort - -m 2g --threads ${threads} -o lgs.sort.bam;
    samtools index lgs.sort.bam;
    ls `pwd`/lgs.sort.bam > lgs.sort.bam.fofn;
   python NextPolish/lib/nextpolish2.py -g ${input} -l lgs.sort.bam.fofn -r ${read_
˓→type} -p ${threads} -sp -o genome.nextpolish.fa;
    if ((i!=${round}));then
        mv genome.nextpolish.fa genome.nextpolishtmp.fa;
```
(continues on next page)

```
input=genome.nextpolishtmp.fa;
    fi;
done;
# Finally polished genome file: genome.nextpolish.fa
```
# <span id="page-23-0"></span>**8.3 Polishing using short reads and long reads**

1. Prepare sgs\_fofn

ls reads1\_R1.fq reads1\_R2.fq reads2\_R1.fq reads2\_R2.fq > sgs.fofn

2. Prepare lgs\_fofn

```
ls reads1.fq reads2.fa.gz > lgs.fofn
```
3. Create run.cfg

```
[General]
job_type = local
job_prefix = nextPolish
task = bestrewrite = yes
rerun = 3
parallel_jobs = 6
multithread_jobs = 5
genome = ./raw.genome.fasta
genome_size = auto
workdir = ./01_rundir
polish_options = -p {multithread_jobs}
[sgs_option]
sgs_fofn = ./sgs.fofn
sgs_options = -max_depth 100 -bwa
[lgs_option]
lgs_fofn = ./lgs.fofn
lgs_options = -min_read_len 1k -max_depth 100
lgs_minimap2_options = -x map-ont
```
#### 4. Run

nextPolish run.cfg

#### 5. Finally polished genome

- Sequence: /path\_to\_work\_directory/genome.nextpolish.fasta
- Statistics: /path\_to\_work\_directory/genome.nextpolish.fasta.stat

## <span id="page-23-1"></span>**8.4 Polishing using short reads and hifi reads**

1. Prepare sgs\_fofn

ls reads1\_R1.fq reads1\_R2.fq reads2\_R1.fq reads2\_R2.fq > sgs.fofn

#### 2. Prepare hifi\_fofn

ls reads1.fq reads2.fa.gz > hifi.fofn

3. Create run.cfg

```
[General]
job_type = local
job_prefix = nextPolish
task = best
rewrite = yes
rerun = 3
parallel_jobs = 6
multithread_jobs = 5
genome = ./raw.genome.fasta
genome_size = auto
workdir = ./01_rundir
polish_options = -p {multithread_jobs}
[sgs_option]
sgs_fofn = ./sgs.fofn
sgs_options = -max_depth 100 -bwa
[hifi_option]
hifi_fofn = ./hifi.fofn
hifi_options = -min_read_len 1k -max_depth 100
hifi_minimap2_options = -x map-pb
```
#### 4. Run

nextPolish run.cfg

5. Finally polished genome

- Sequence: /path\_to\_work\_directory/genome.nextpolish.fasta
- Statistics: /path\_to\_work\_directory/genome.nextpolish.fasta.stat

### NextPolish Parameter Reference

<span id="page-26-0"></span>NextPolish requires at least one assembly file (option: genome) and one read file list (option: sgs\_fofn or lgs\_fofn or hifi\_fofn) as input, it works with gzip'd FASTA and FASTQ formats and uses a config file to pass options.

### <span id="page-26-1"></span>**9.1 Input**

• genome file

genome=/path/to/need\_to\_be\_polished\_assembly\_file

• read file list (one file one line, paired-end files should be interleaved)

ls reads1\_R1.fq reads1\_R2.fq reads2\_R1.fq.gz reads2\_R2.fq.gz ... > sgs.fofn

A config file is a text file that contains a set of parameters (key=value pairs) to set runtime parameters for NextPolish. The following is a typical config file, which is also located in  $\frac{\text{doc}}{\text{run.cfg}}$ .

```
[General]
job_type = local
job_prefix = nextPolish
task = best
rewrite = yes
deltmp = yes
rerun = 3
parallel_jobs = 6
multithread_jobs = 5
genome = ./raw.genome.fasta
genome_size = auto
workdir = ./01_rundir
polish_options = -p {multithread_jobs}
```
(continues on next page)

<sup>•</sup> config file

```
[sgs_option] #optional
sgs_fofn = ./sgs.fofn
sgs_options = -max_depth 100 -bwa
[lgs_option] #optional
lgs_fofn = ./lgs.fofn
lgs_options = -min_read_len 1k -max_depth 100
lgs_minimap2_options = -x map-ont
[hifi_option] #optional
hifi_fofn = ./hifi.fofn
hifi_options = -min_read_len 1k -max_depth 100
hifi_minimap2_options = -x asm20
```
### <span id="page-27-0"></span>**9.2 Output**

• genome.nextpolish.fasta

Polished genome with fasta format, the fasta header includes primary seqID, length. A lowercase letter indicates a low quality base after polishing, this usually caused by heterozygosity.

• genome.nextpolish.fasta.stat

Some basic statistical information of the polished genome.

## <span id="page-27-1"></span>**9.3 Options**

#### **9.3.1 Global options**

```
job_type = sge
     local, sge, pbs. . . (default: sge)
job_prefix = nextPolish
     prefix tag for jobs. (default: nextPolish)
task = best
     task need to run [all, default, best, 1, 2, 5, 12, 1212. . . ], 1, 2 are different algorithm modules for short
     reads, while 5 is the algorithm module for long reads, all=[5]1234, default=[5]12, best=[55]1212.
     (default: best)
rewrite = no
     overwrite existed directory [yes, no]. (default: no)
deltmp = yes
     delete intermediate results. (default: yes)
rerun = 3
     re-run unfinished jobs untill finished or reached ${rerun} loops, 0=no. (default: 3)
parallel_jobs = 6
```
number of tasks used to run in parallel. (default: 6)

```
multithread_jobs = 5
```
number of threads used to in a task. (default: 5)

```
submit = auto
     command to submit a job, auto = automatically set by Paralleltask.
kill = autocommand to kill a job, auto = automatically set by Paralleltask.
check_alive = auto
     command to check a job status, auto = automatically set by Paralleltask.
job id regex = auto
     the job-id-regex to parse the job id from the out of submit, auto = automatically set by Paralleltask.
use_drmaa = no
     use drmaa to submit and control jobs.
genome = genome.fa
     genome file need to be polished. (required)
genome_size = auto
     genome size, auto = calculate genome size using the input \{\text{genome}\}\ file. (default: auto)
```

```
workdir = 01_rundir
    work directory. (default: ./)
```

```
polish_options = -p {multithread_jobs}
```

```
-p, number of processes used for polishing.
-u, output uppercase sequences. (default: False)
-debug, output details of polished bases to stderr, only useful in short.
˓→read polishing. (default: False)
```
#### **9.3.2 Options for short reads**

```
sgs_fofn = ./sgs.fofn
     input short read files list, one file one line, paired-end files should be interleaved.
```

```
sgs_options = -max_depth 100 -bwa
```

```
-N, don't discard a read/pair if the read contains N base.
-use_duplicate_reads, use duplicate pair-end reads in the analysis.
˓→(default: False)
-unpaired, unpaired input files. (default: False)
-max_depth, use up to ${max_depth} fold reads data to polish. (default:
\leftrightarrow100)
-bwa, use bwa to do mapping. (default: -bwa)
-minimap2, use minimap2 to do mapping, which is much faster than bwa.
```
#### **9.3.3 Options for long reads**

```
lgs_fofn = ./lgs.fofn
    input long read files list, one file one line.
lgs_options = -min_read_len 1k -max_depth 100
```

```
-min_read_len, filter reads with length shorter than ${min_read_len}...
ightharpoonup (default: 1k)
-max\_read\_len, filter reads with length longer than $ \{max\_read\_len\},
→ultra-long reads usually contain lots of errors, and the mapping step
˓→requires significantly more memory and time, 0=disable (default: 0)
-max_depth, use up to ${max_depth} fold reads data to polish, 0=disable.
\rightarrow(default: 100)
```
**lgs\_minimap2\_options** = -x map-pb -t {multithread\_jobs} minimap2 options, used to set PacBio/Nanopore reads mapping. (required)

### **9.3.4 Options for hifi reads**

```
hifi_fofn = ./hifi.fofn
     input hifi read files list, one file one line.
```

```
hifi_options = -min_read_len 1k -max_depth 100
```

```
-min_read_len, filter reads with length shorter than ${min_read_len}.
ightharpoonup (default: 1k)
-max\_read\_len, filter reads with length longer than $ {max_read_len},
→ultra-long reads usually contain lots of errors, and the mapping step
˓→requires significantly more memory and time, 0=disable (default: 0)
-max_depth, use up to ${max_depth} fold reads data to polish, 0=disable.
\rightarrow(default: 100)
```
**hifi\_minimap2\_options** = -x map-pb -t {multithread\_jobs} minimap2 options, used to set hifi reads mapping. (required)

## Frequently Asked Questions

- <span id="page-30-0"></span>• *[What is the difference between NextPolish and Pilon?](#page-30-1)*
- *[Which job scheduling systems are supported by NextPolish?](#page-30-2)*
- *[How to continue running unfinished tasks?](#page-31-0)*
- *[How to set the](#page-31-1)* task *parameter?*
- *[How many iterations to run NextPolish cyclically to get the best result?](#page-31-2)*
- *[Why does the contig N50 of polished genome become shorter or why does the polished genome contains some](#page-31-3) [extra](#page-31-3)* N*?*
- *[What is the difference between bwa or minimap2 to do SGS data mapping?](#page-31-4)*
- *[How to specify the queue/cpu/memory/bash to submit jobs?](#page-31-5)*

### <span id="page-30-1"></span>**10.1 What is the difference between NextPolish and Pilon?**

Currently, NextPolish is focuses on genome correction using shotgun reads, which is also one of the most important steps (typically the last step) to accomplish a genome assembly, while Pilon can be used to make other improvements. For genome correction, NextPolish consumes considerable less time and has a higher correction accuracy for genomes with same sizes and such an advantage becomes more and more significant when the genome size of targeted assemblies increased compared to Pilon. See BENCHMARK section for more details.

### <span id="page-30-2"></span>**10.2 Which job scheduling systems are supported by NextPolish?**

NextPolish use [Paralleltask](https://github.com/moold/ParallelTask) to submit, control, and monitor jobs, so in theory, support all Paralleltask-compliant system, such as LOCAL, SGE, PBS, SLURM.

## <span id="page-31-0"></span>**10.3 How to continue running unfinished tasks?**

No need to make any changes, simply run the same command again.

## <span id="page-31-1"></span>**10.4 How to set the** *task* **parameter?**

The task parameter is used to set the polishing algorithm logic, 1, 2, 3, 4 are different algorithm modules for short reads, while 5 is the algorithm module for long reads. BTW, steps 3 and 4 are experimental, and we do not currently recommend running on a actual project. Set task=551212 means NextPolish will cyclically run steps 5, 1 and 2 with 2 iterations.

## <span id="page-31-2"></span>**10.5 How many iterations to run NextPolish cyclically to get the best result?**

Our test shown that run NextPolish with 2 iterations, and most of the bases with effectively covered by SGS data can be corrected. Please set task=best to get the best result. task = best means NextPolish will cyclically run steps [5], 1 and 2 with 2 iterations. Of course, you can require NextPolish to run with more iterations to get a better result, such as set task=555512121212, which means NextPolish will cyclically run steps 5, 1 and 2 with 4 iterations.

## <span id="page-31-3"></span>**10.6 Why does the contig N50 of polished genome become shorter or why does the polished genome contains some extra N?**

In some cases, if the short reads contain N, some error bases will be fixed by N (the global score of a kmer with N is the largest and be selected), and remove N in short reads will avoid this.

# <span id="page-31-4"></span>**10.7 What is the difference between bwa or minimap2 to do SGS data mapping?**

Our test shown Minimap2 is about 3 times faster than bwa, but the accuracy of polished genomes using minimap2 or bwa is tricky, depending on the error rate of genomes and SGS data, see [here](https://lh3.github.io/2018/04/02/minimap2-and-the-future-of-bwa) for more details.

## <span id="page-31-5"></span>**10.8 How to specify the queue/cpu/memory/bash to submit jobs?**

See [here](https://github.com/moold/ParallelTask#configuration) to edit the [Paralleltask](https://github.com/moold/ParallelTask) configure template file cluster.cfg, or use the submit parameter.

## <span id="page-32-0"></span>Performance comparison between NextPolish, Pilon and Racon using simulated short reads

#### REQUIREMENT

- [ART v2.5.8](https://www.niehs.nih.gov/research/resources/software/biostatistics/art/index.cfm)
- [PBSIM v1.0.4](https://github.com/pfaucon/PBSIM-PacBio-Simulator)
- [CANU v1.8](https://github.com/marbl/canu)
- [Pilon v1.23](https://github.com/broadinstitute/pilon)
- [Racon v1.3.3](https://github.com/isovic/racon)
- [NextPolish v1.0.3](https://github.com/Nextomics/NextPolish)
- [Quast v5.0.2](https://github.com/ablab/quast)
- 1. Download reference

```
curl -SL ftp://ftp.ensembl.org/pub/release-96/fasta/homo_sapiens/dna/Homo_
˓→sapiens.GRCh38.dna.chromosome.1.fa.gz | gunzip - > chr01.fa
```
#### 2. Simulate PacBio data

```
pbsim --data-type CLR --model_qc /PBSIM-PacBio-Simulator/data/model_qc_clr --
˓→depth 50 --length-mean 10000 --accuracy-mean 0.85 --prefix pacbio chr01.fa
```
#### 3. Simulate Illumina data

```
art_illumina -ss HS25 -i chr01.fa -p -l 150 -f 50 -m 300 -s 10 -o NGS_
```
#### 4. Assemble reference

```
canu -pacbio-raw pacbio_0001.fastq -p asm -d canu-pb useGrid=True
˓→genomeSize=250m gridEngineMemoryOption="-l vf=MEMORY"
```
#### 5. Run Pilon

• work.sh

```
genome=asm.contigs.fasta
reads1=NGS_1.fq
reads2=NGS_1.fq
input = ${qenome}
for i in {1..4};do
   NextPolish/bin/bwa index ${input};
   NextPolish/bin/bwa mem -t 25 ${input} ${reads1} ${reads2} |NextPolish/
˓→bin/samtools view -b - |NextPolish/bin/samtools fixmate -m --threads 5 - -
˓→ |NextPolish/bin/samtools sort -m 5g --threads 5 - -o ${input}.sort.bam;
   NextPolish/bin/samtools index ${input}.sort.bam;
   time -p java -Xmx50G -jar /home/huj/software/pilon-1.23.jar --genome \hat{y}˓→{input} --frags ${input}.sort.bam --output ${genome}.pilon.v${i} --
→threads 5 --fix bases;
    input=${genome}.pilon.v${i}.fasta;
done
```
#### • Run

nohup sh work.sh > pilon.log &

• CPU time used for polishing

egrep 'user|sys' pilon.log|awk '{x+=\$2}END{print x}'

#### 6. Run Racon

• work sh

```
awk '{if (NR%4==1){print $0"1"}else{print $0}}' NGS_1.fq > NGS_1.rn.fq;
awk '{if (NR%4==1){print $0"1"}else{print $0}}' NGS_2.fq > NGS_2.rn.fq;
cat NGS_1.rn.fq NGS_2.rn.fq > NGS.rn.fq;
genome=asm.contigs.fasta
reads1=NGS_1.rn.fq
reads2=NGS_2.rn.fq
input = ${qenome
for i in {1..4};do
   NextPolish/bin/minimap2 -ax sr ${input} ${reads1} ${reads2} > input.sam
   time -p racon NGS.rn.fq input.sam \frac{2}{1} --include-unpolished --
→threads 5 > ${genome}.racon.v${i}.fasta;
    input = \frac{5}{q}enome }.racon.v\frac{5}{i}.fasta;
done
```
• Run

nohup sh work.sh > racon.log &

#### • CPU time used for polishing

egrep 'user|sys' racon.log|awk '{x+=\$2}END{print x}'

#### 7. Run NextPolish

• run.cfg

[General] job\_type = local

(continues on next page)

```
job_prefix = nextPolish
task = 1212rewrite = yes
rerun = 3
parallel_jobs = 1
multithread_jobs = 5genome = asm.contigs.fasta
genome_size = auto
workdir = ./01_rundir
polish_options = -p {multithread_jobs}
[sgs_option]
sgs_fofn = sgs.fofn
sgs_options = -max_depth 100 -bwa
```
• Run

```
ls NGS_1.fq NGS_2.fq > sgs.fofn
nextPolish run.cfg
```
#### • CPU time used for polishing

```
egrep 'user|sys' 01_rundir/*/0*.polish.ref.sh.work/polish_genome*/nextPolish.
˓→sh.e|awk '{print $2}'|sed 's/m/\t/' |sed 's/s//' |awk '{x+=$1*60+$2}END
˓→{print x}'
```
#### 8. Run Quast

- Input
- Pilon x 1: asm.contigs.pilonv1.fasta
- Pilon x 2: asm.contigs.pilonv2.fasta
- Pilon x 3: asm.contigs.pilonv3.fasta
- Pilon x 4: asm.contigs.pilonv4.fasta
- Racon x 1: asm.contigs.raconv1.fasta
- Racon x 2: asm.contigs.raconv2.fasta
- Racon x 3: asm.contigs.raconv3.fasta
- Racon x 4: asm.contigs.raconv4.fasta
- NextPolish x 1:

```
cat 01_rundir/01.kmer_count/*.polish.ref.sh.work/polish_genome*/genome.
˓→nextpolish.part*.fasta > asm.contigs.nextpolishv1.fasta
```
• NextPolish x 2:

```
cat 01_rundir/03.kmer_count/*mar.polish.ref.sh.work/polish_genome*/
˓→genome.nextpolish.part*.fasta > asm.contigs.nextpolishv2.fasta
```
• Run

```
quast/quast-5.0.2/quast.py -e --min-contig 1000000 --min-alignment 50000 --
˓→extensive-mis-size 7000 -r chr01.fa asm.contigs.fasta asm.contigs.
→nextpolishv1.fasta asm.contigs.nextpolishv2.fasta asm.contigs.pilonv1
˓→fasta asm.contigs.pilonv2.fasta asm.contigs.pilonv3.fasta asm.contigs.
(continues on next page)
˓→pilonv4.fasta asm.contigs.raconv1.fasta asm.contigs.raconv2.fasta asm.
```

```
˓→contigs.raconv3.fasta asm.contigs.raconv4.fasta
```
┑

#### **Quast result**

Г

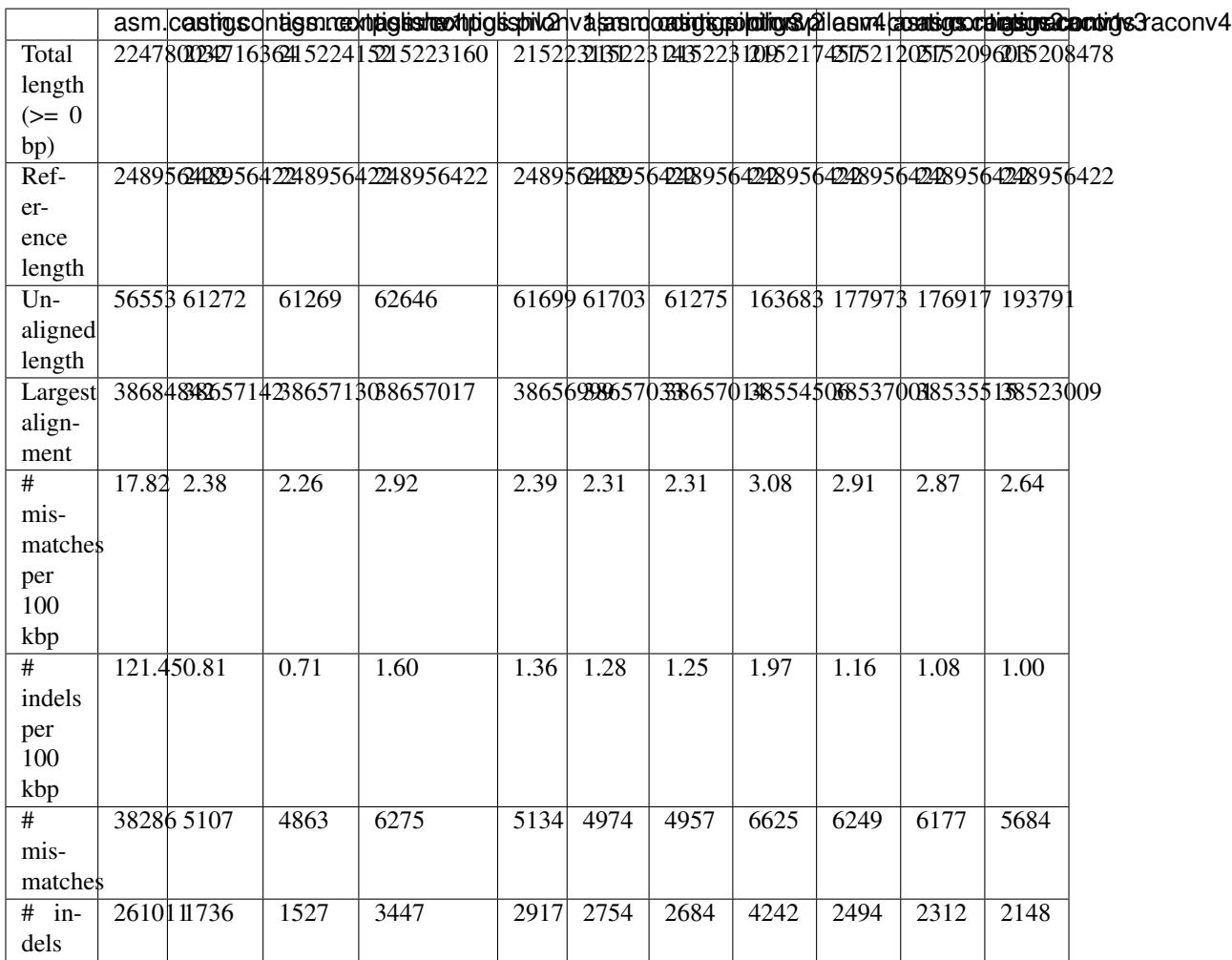

Note: The complete result of Quast can be seen from here.

# <span id="page-36-0"></span>Performance comparison between NextPolish and Racon using simulated long noisy reads

#### REQUIREMENT

- [PBSIM v1.0.4](https://github.com/pfaucon/PBSIM-PacBio-Simulator)
- [NanoSim v2.6.0](https://github.com/bcgsc/NanoSim)
- [minimap2 v2.15-r915-dirty](https://github.com/lh3/minimap2)
- [miniasm v0.3-r179](https://github.com/lh3/miniasm)
- [gfatools v0.4-r179-dirty](https://github.com/lh3/gfatools)
- [samtools v1.9](https://github.com/samtools/samtools)
- [Racon v1.3.3](https://github.com/isovic/racon)
- [NextPolish v1.2.2](https://github.com/Nextomics/NextPolish)
- [Quast v5.0.2](https://github.com/ablab/quast)
- 1. Download reference

```
curl -SL ftp://ftp.ensembl.org/pub/release-96/fasta/homo_sapiens/dna/Homo_
˓→sapiens.GRCh38.dna.chromosome.1.fa.gz | gunzip - > chr01.fa
```
#### 2. Simulate PacBio data

```
pbsim --data-type CLR --model_qc /PBSIM-PacBio-Simulator/data/model_qc_clr --
˓→depth 50 --length-mean 10000 --accuracy-mean 0.85 --prefix pacbio chr01.fa
```
#### 3. Simulate NanoPore data

```
python NanoSim/src/simulator.py genome -rg chr01.fa -c NanoSim/pre-trained_
˓→models/human_NA12878_DNA_FAB49712_guppy/training -n 1631727 -b guppy
cat simulated_aligned_reads.fasta simulated_unaligned_reads.fasta > ont.
˓→sumulated.reads.fa
```
#### 4. Assemble reference

• PacBio data

```
minimap2 -t 30 -x ava-pb pb.sumulated.reads.fa pb.sumulated.reads.fa > pb.
˓→asm.paf
miniasm -f pb.sumulated.reads.fa pb.asm.paf > pb.asm.gfa
gfatools gfa2fa pb.asm.gfa > pb.asm.fa
```
• NanoPore data

```
minimap2 -t 30 -x ava-ont ont.sumulated.reads.fa ont.sumulated.reads.fa >
˓→ont.asm.paf
miniasm -f ont.sumulated.reads.fa ont.asm.paf > ont.asm.gfa
gfatools gfa2fa ont.asm.gfa > ont.asm.fa
```
#### 5. Run Racon

#### • PacBio data

```
minimap2 -x map-pb -t 20 pb.asm.fa pb.sumulated.reads.fa > pb.map.paf
racon -t 20 pb.sumulated.reads.fa pb.map.paf pb.asm.fa > pb.asm.racon1.fa
```
#### • NanoPore data

```
minimap2 -x map-ont -t 20 ont.asm.fa ont.sumulated.reads.fa > ont.map.paf
racon -t 20 ont.sumulated.reads.fa ont.map.paf ont.asm.fa > ont.asm.racon1.fa
```
#### 6. Run NextPolish

#### • PacBio data

```
minimap2 -ax map-pb -t 20 pb.asm.fa pb.sumulated.reads.fa|samtools sort - -m˓→2g --threads 20 -o pb.map.bam
samtools index pb.map.bam
ls `pwd`/pb.map.bam > pb.map.bam.fofn
python NextPolish/lib/nextpolish2.py -g pb.asm.fa -l pb.map.bam.fofn -r clr -
˓→p 20 -sp -o pb.asm.nextpolish1.fa
```
#### • NanoPore data

```
minimap2 -ax map-ont -t 20 ont.asm.fa ont.sumulated.reads.fa|samtools sort -
˓→-m 2g --threads 20 -o ont.map.bam
samtools index ont.map.bam
ls `pwd`/ont.map.bam > ont.map.bam.fofn
python NextPolish/lib/nextpolish2.py -q ont.asm.fa -l ont.map.bam.fofn -r_{l}˓→ont -p 20 -sp -o ont.asm.nextpolish1.fa
```
Note: Here we use a custom alignment pipeline and then use NextPolish to polish the genome. The genome accuracy after polishing is the same as using NextPolish pipeline to do alignment, see *[Tutorial](#page-22-0)*.

#### 7. Run Quast

- Input
	- PacBio data
		- \* pb.asm.fa
- \* pb.asm.nextpolish1.fa
- \* pb.asm.racon1.fa
- NanoPore data
	- \* ont.asm.fa
	- \* ont.asm.nextpolish1.fa
	- \* ont.asm.racon1.fa

#### • Run

quast.py --eukaryote --large --threads 25 --min-identity 85 -r chr01.fa pb. ˓<sup>→</sup>asm.fa pb.asm.nextpolish1.fa pb.asm.racon1.fa ont.asm.fa ont.asm. ˓<sup>→</sup>nextpolish1.fa ont.asm.racon1.fa

#### **Quast result**

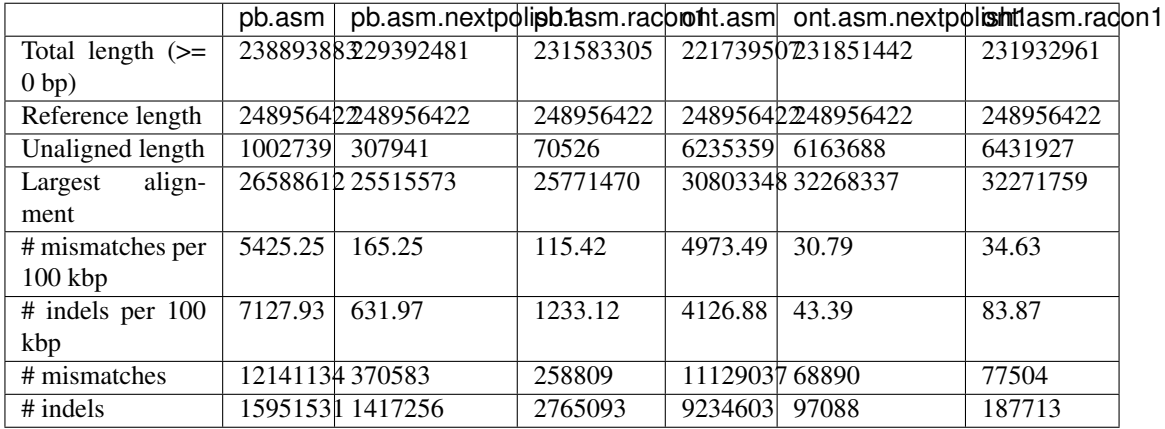

Note: The complete result of Quast can be seen from here.

# <span id="page-40-0"></span>Performance comparison between NextPolish and Pilon using actual biological data

#### REQUIREMENT

- [Miniasm v0.2](https://github.com/lh3/miniasm)
- [Falcon v1.8.7](https://github.com/PacificBiosciences/FALCON)
- [Pilon v1.23](https://github.com/broadinstitute/pilon)
- [Racon v1.3.3](https://github.com/isovic/racon)
- [NextPolish v1.0.3](https://github.com/Nextomics/NextPolish)
- [Seqkit v0.10.1](https://github.com/shenwei356/seqkit)
- [Gmap v2017-01-14](http://research-pub.gene.com/gmap/)
- [Freebayes v1.2.0-10](https://github.com/ekg/freebayes)
- 1. Download data
	- Sequencing data
	- [Arabidopsis thaliana](https://www.nature.com/articles/s41467-018-03016-2)
	- [Homo sapiens](https://www.nature.com/articles/ncomms12065)
	- Genes
	- [Arabidopsis thaliana](https://www.arabidopsis.org/download/index-auto.jsp?dir=%2Fdownload_files%2FGenes%2FTAIR10_genome_release%2FTAIR10_gff3)
	- [Homo sapiens](https://asia.ensembl.org/Homo_sapiens/Info/Index)
- 2. Assembly
- *Arabidopsis thaliana*
	- PacBio data

```
minimap2 -x ava-pb pb.reads.fq pb.reads.fq | qzip -1 > overlaps.paf.qz
miniasm -f pb.reads.fq overlaps.paf.gz > miniasm.gfa
awk '{if($1=="S"){print ">"$2;print $3}}' miniasm.gfa > miniasm.fasta
```
#### – NanoPore data

```
minimap2 -x ava-ont ont.reads.fq ont.reads.fq | gzip -1 > overlaps.paf.gz
miniasm -f ont.reads.fq overlaps.paf.gz > miniasm.gfa
awk '{if($1=="S"){print ">"$2;print $3}}' miniasm.gfa > miniasm.fasta
```
#### • *Homo sapiens*

– fc\_run.cfg

```
job_type = sge
input_fofn = input.fofn
input_type = raw
length_cutoff = 11000
length_cutoff_pr = 12000
stop_all_jobs_on_failure = False
target = assemblyjob_queue = all.q
sge_option_da = -pe smp 4 -q %(job_queue)s
sge_option_la = -pe smp 4 -q %(job_queue)s
sge_option_pda = -pe smp 4 -q %(job_queue)s
sge_option_pla = -pe smp 4 -q %(job_queue)s
sge_option_fc = -pe smp 10 -q %(job_queue)s
sge_option_cns = -pe smp 4 -q %(job_queue)s
pa_concurrent_jobs = 499
ovlp_concurrent_jobs = 499
cns_concurrent_jobs = 499
pa_HPCdaligner_option = -v -B256 -t12 -w8 -e0.75 -k18 -h260 -l2000 -s1000 -T4
ovlp_HPCdaligner_option = -v -B128 -t12 -k20 -h360 -e.96 -l1800 -s1000 -T4
pa_DBsplit_option = -x1000 -s200 -a
ovlp DBsplit option = -x1000 -s200faloon\_sense\_option = --output\_multi --min\_idt 0.75 --min\_cov 4 --max_n\_read 200˓→--n_core 4
overlap_filtering_setting = --max_diff 70 --max_cov 100 --min_cov 2 --bestn 10 --
˓→n_core 10
```
#### – Run

fc\_run.py fc\_run.cfg

#### 3. Run Racon

- *Arabidopsis thaliana*
	- PacBio data

```
genome=miniasm.fasta
reads=pb.reads.fq
input = ${genome}
for i in {1..4};do
     minimap2 -x map-pb \frac{2}{7} (input) \frac{2}{7} (reads) > align.paf;
     racon -t 10 \frac{2}{\epsilon} reads align.paf \frac{2}{\epsilon} input > \frac{2}{\epsilon} / qenome alignment is readily in \frac{2}{\epsilon}.
˓→fasta;
     input=${genome}.racon.v${i}.fasta;
done;
```
#### • NanoPore data

```
genome=miniasm.fasta
reads=ont.reads.fq
input = ${qenome
for i in {1..4};do
     minimap2 -x map-ont \frac{\xi}{\xi}input \frac{\xi}{\xi}reads \frac{\xi}{\xi} align.paf;
     racon -t 10 \frac{2}{\pi} (reads) align.paf \frac{2}{\pi} (input) > \frac{2}{\pi} (genome).racon.v\frac{2}{\pi}.
˓→fasta;
     input=${qenome}.racon.v${i}.fasta;
done;
```
#### 4. Run Pilon

- *Arabidopsis thaliana*
	- work.sh

```
genome=miniasm.racon.v4.fasta
reads1=NGS_1.fq
reads2=NGS_1.fq
input = ${qenome}for i in {1..4};do
  NextPolish/bin/bwa index ${input};
  NextPolish/bin/bwa mem -t 25 ${input} ${reads1} ${reads2}
→|NextPolish/bin/samtools view -b - |NextPolish/bin/samtools
˓→fixmate -m --threads 5 - - |NextPolish/bin/samtools sort -m 5g --
˓→threads 5 - -o ${input}.sort.bam;
  NextPolish/bin/samtools index ${input}.sort.bam;
  time -p java -Xmx50G -jar /home/huj/software/pilon-1.23.jar --
˓→genome ${input} --frags ${input}.sort.bam --output ${genome}.pilon.
˓→v${i} --threads 5 --fix bases;
  input=${genome}.pilon.v${i}.fasta;
done
```
• *Homo sapiens*

• work.sh

```
genome=p_ctg.fa
reads1=NGS_1.fq
reads2=NGS_1.fq
input = ${qenome}
for i in {1..4};do
  NextPolish/bin/bwa index ${input};
  NextPolish/bin/bwa mem -t 25 ${input} ${reads1} ${reads2}˓→|NextPolish/bin/samtools view -b - |NextPolish/bin/samtools
˓→fixmate -m --threads 5 - - |NextPolish/bin/samtools sort -m 5g --
→threads 5 - -o ${input}.sort.bam;
                                                         (continues on next page)
```
**39**

```
NextPolish/bin/samtools index ${input}.sort.bam;
  seqkit split2 -p 20 ${input};
  ls ${input}.split|while read line;do time -p java -Xmx120G -jar /
˓→home/huj/software/pilon-1.23.jar --genome ${line} --frags ${input}.
˓→sort.bam --output ${line}.pilon --threads 5 --fix bases;done;
  cat ${input}.split/*.pilon.fasta > ${genome}.pilon.v${i}.fasta;
  input=${genome}.pilon.v${i}.fasta;
done
```
• Run

nohup sh work.sh > pilon.log &

• CPU time used for polishing

egrep 'user|sys' pilon.log|awk '{x+=\$2}END{print x}'

#### 5. Run NextPolish

• run.cfg

```
[General]
job_type = local
job_prefix = nextPolish
task = 1212rewrite = yes
rerun = 3
parallel_jobs = 5
multithread_jobs = 5
genome = p_ctg.fa #miniasm.racon.v4.fasta
genome_size = auto
workdir = ./01_rundir
polish_options = -p {multithread_jobs}
[sgs_option]
sgs_fofn = sgs.fofn
sgs_options = -max_depth 100 -bwa
```
#### • Run

```
ls NGS_1.fq NGS_2.fq > sgs.fofn
nextPolish run.cfg
```
#### • CPU time used for polishing

```
egrep 'user|sys' 01_rundir/ */0*.polish.ref.sh.work/polish_genome */
˓→nextPolish.sh.e|awk '{print $2}'|sed 's/m//' |sed 's/s//' |awk '{x+=$1* 60+
˓→$2}END{print x}'
```
#### 6. Run Gmap

```
genome=miniasm.racon.v4.pilon.v4.fasta # p_ctg.pilon.v4.fasta
gmap_build -d ./${genome}.gmap ${genome}
gmap -D ./ -d ${genome}.gmap Homo_sapiens.GRCh38.cds.all.filter.fa -F -n 1 -
˓→i 0 -t 10 -A > ${genome}.gmap.blast
```
#### 7. Run Freebayes

```
genome=miniasm.racon.v4.pilon.v4.fasta # p_cctq.pilon.v4.fasta
reads1=NGS_1.fq
reads2=NGS_1.fq
NextPolish/bin/bwa index ${q}enome};
NextPolish/bin/bwa mem -t 10 ${genome} ${reads1} ${reads2}|NextPolish/bin/
˓→samtools view -b - |NextPolish/bin/samtools sort -m 5g --threads 5 - -o $
˓→{genome}.bwa.sort.bam;
NextPolish/bin/samtools index -\theta 10 ${qenome}.bwa.sort.bam
freebayes -p 2 -b \frac{2}{7} (genome).bwa.sort.bam -v \frac{2}{7} (genome).sort.bam.vcf -f \frac{2}{7}˓→{genome}
```
#### 8. Count mapped reads

```
#!/usr/bin/env python
import sys
import pysam
bam_file = sys.argv[1]mapped = full_length_mapped = 0for i in pysam.AlignmentFile(bam_file, "r"):
   if i.is_unmapped or i.is_supplementary or i.is_secondary:
       continue
   qseq = i.query_sequence.upper()
    rseq = i.get_reference_sequence().upper()
   mapped += 1if qseq == rseq:
       full_length_mapped += 1
print 'mapped: %d full_length_mapped: %d' % (mapped, full_length_mapped)
```
#### 9. Count SNP/Indel

```
#!/bin/bash
vcf=$1
homosnp=$(grep -v '#' ${vcf}|grep snp|grep "1/1"|wc -l)
echo homosnp: $homosnp
homoindel=$(grep -v '#' ${vcf}|egrep 'ins|del'|grep "1/1"|wc -l)
echo homoindel: $homoindel
hetererrors=$(grep -v '#' ${vcf}|cut -f 10 |sed 's/:/\t/g' |awk '$4==0'|grep.
˓→-v 1/1 |wc -l)
echo hetererrors: $hetererrors
```
#### 10. Count mapped genes

```
#!/usr/bin/env python
import sys
gmap_result_file = sys.argv[1]
total\_gene\_count = int(sys.argv[2])maps = unmaps = truncated maps = 0
names = []
```
(continues on next page)

```
name = cov = aa = qlen = 'with open(gmap_result_file) as IN:
   for line in IN:
       line = line.strip()
       if not line:
           continue
        lines = line.strip().split()
        if line.startswith('>'):
           if qlen:
                if int(aa) < int(qlen) * 0.95:
                   truncate_maps += 1
               qlen = ''
            elif name in names:
               names.remove(name)
           name = line[1:]if name in names:
                print >>sys.stderr, 'deplicate name: ' + name
                sys.exit(1)
            else:
                names.append(name)
        elif line.startswith('Coverage'):
                        qlen = str(int (lines [-2])/3)elif line.startswith('Translation'):
           aa = lines[-2][1:]if qlen:
   if int(aa) < int(qlen) * 0.95:
       truncate_maps += 1
elif name in names:
   names.remove(name)
maps = len(name)unmaps = total\_gene\_count - mapsprint "\t".join(['#','unmap','truncate_map'])
print "\t".join(map(str, ('#',unmaps,truncate_maps)))
```
11. Result can be seen from [NextPolish paper.](https://doi.org/10.1093/bioinformatics/btz891)

### **NextPolish**

<span id="page-46-0"></span>NextPolish is used to fix base errors (SNV/Indel) in the genome generated by noisy long reads, it can be used with short read data only or long read data only or a combination of both. It contains two core modules, and use a stepwise fashion to correct the error bases in reference genome. To correct/assemble the raw third-generation sequencing (TGS) long reads with approximately 10-15% sequencing errors, please use [NextDenovo.](https://github.com/Nextomics/NextDenovo)

### <span id="page-46-1"></span>**14.1 Installation**

#### • DOWNLOAD

click [here](https://github.com/Nextomics/NextPolish/releases/latest/download/NextPolish.tgz) or use the following command:

```
wget https://github.com/Nextomics/NextPolish/releases/latest/download/NextPolish.
˓→tgz
```
Note: If you get an error like version 'GLIBC\_2.14' not found or liblzma.so.0: cannot open shared object file, Please download [this version.](https://github.com/Nextomics/NextPolish/releases/latest/download/NextPolish-CentOS6.9.tgz)

#### • REQUIREMENT

- [Python](https://www.python.org/download/releases/) (Support python 2 and 3):
	- \* [Paralleltask](https://github.com/moold/ParallelTask)
- INSTALL

```
pip install paralleltask
tar -vxzf NextPolish.tgz && cd NextPolish && make
```
• UNINSTALL

cd NextPolish && make clean

#### • TEST

nextPolish test\_data/run.cfg

### <span id="page-47-0"></span>**14.2 Quick Start**

#### 1. Prepare sgs\_fofn

```
ls reads1_R1.fq reads1_R2.fq reads2_R1.fq reads2_R2.fq > sgs.fofn
```
2. Create run.cfg

```
genome=input.genome.fa
echo -e "task = best\ngenome = $genome\nsgs_fofn = sgs.fofn" > run.cfg
```
3. Run

```
nextPolish run.cfg
```
- 4. Finally polished genome
	- Sequence: /path\_to\_work\_directory/genome.nextpolish.fasta
	- Statistics: /path\_to\_work\_directory/genome.nextpolish.fasta.stat

Tip: You can also use your own alignment pipeline, and then only use NextPolish to polish the genome, which will be faster than the default pipeline when runing on a local system. The accuracy of the polished genome is the same as the default. See following for an example (using bwa to do alignment).

```
#Set input and parameters
round=2
threads=20
read1=reads_R1.fastq.gz
read2=reads_R2.fastq.gz
input=input.genome.fa
for ((i=1; i<=\frac{5}{2}) [round]; i++) ; do
#step 1:
   #index the genome file and do alignment
  bwa index \frac{1}{2} (input);
  bwa mem -t ${threads} ${input} ${read1} ${read2}|samtools view --threads 3 -F 0x4 -
˓→b -|samtools fixmate -m --threads 3 - -|samtools sort -m 2g --threads 5 -|samtools
˓→markdup --threads 5 -r - sgs.sort.bam
  #index bam and genome files
  samtools index -\theta ${threads} sgs.sort.bam;
  samtools faidx \frac{1}{2} (input);
  #polish genome file
  python NextPolish/lib/nextpolish1.py -g ${input} -t 1 -p ${threads} -s sgs.sort.
˓→bam > genome.polishtemp.fa;
  input=genome.polishtemp.fa;
#step2:
   #index genome file and do alignment
  bwa index \frac{2}{i} (input);
  bwa mem -t ${threads} ${input} ${read1} ${read2}|samtools view --threads 3 -F 0x4 -
˓→b -|samtools fixmate -m --threads 3 - -|samtools sort -m 2g --threads 5 -|samtools
˓→markdup --threads 5 -r - sgs.sort.bam
```
(continues on next page)

```
#index bam and genome files
   samtools index -\theta ${threads} sgs.sort.bam;
   samtools faidx ${input};
   #polish genome file
   python NextPolish/lib/nextpolish1.py -g ${input} -t 2 -p ${threads} -s sgs.sort.
˓→bam > genome.nextpolish.fa;
   input=genome.nextpolish.fa;
done;
#Finally polished genome file: genome.nextpolish.fa
```
Note: It is recommend to use long reads to polish the raw genome (set task start with "5" and  $\lg s$  fofn or use [racon\)](https://github.com/isovic/racon) before polishing with short reads to avoid incorrect mapping of short reads in some high error rate regions, especially for the assembly generated without a consensus step, such as [miniasm.](https://github.com/lh3/miniasm)

## <span id="page-48-0"></span>**14.3 Getting Help**

#### • HELP

Feel free to raise an issue at the [issue page.](https://github.com/Nextomics/NextPolish/issues/new/choose) They would also be helpful to other users.

• CONTACT

For additional help, please send an email to huj\_at\_grandomics\_dot\_com.

## <span id="page-48-1"></span>**14.4 Copyright**

NextPolish is freely available for academic use and other non-commercial use.

### <span id="page-48-2"></span>**14.5 Cite**

[Hu, Jiang, et al. "NextPolish: a fast and efficient genome polishing tool for long read assembly." Bioinformatics](https://doi.org/10.1093/bioinformatics/btz891) [\(Oxford, England\) \(2019\).](https://doi.org/10.1093/bioinformatics/btz891)

### <span id="page-48-3"></span>**14.6 Limitations**

NextPolish is designed for genomes assembled by long reads, so it assumes an input genome without gaps (N bases). Therefore, please split your genome assembly by its gaps and then link thems back after polishing if your input contains gaps. Usually we scaffolded a genome using BioNano or Hic data after a polishing step.

### <span id="page-48-4"></span>**14.7 Star**

You can track updates by tab the Star button on the upper-right corner at the [github page.](https://github.com/Nextomics/NextPolish)

### Index

# <span id="page-50-0"></span>C

```
check_alive = auto
  command line option, 25
command line option
  252425genome 25hifi_fofn = ./hifi.fofn, 26
  hifi_minimap2_options = -x map-pb
     -t {multithread_jobs}, 26
  hifi_options = -min_read_len 1k
     -max_depth 100, 26
  job id regex = auto, 25job_prefix = nextPolish, 24
  242525lgs_minimap2_options = -x map-pb
     -t {multithread_jobs}, 26
  lgs_options = -min_read_len 1k
     -max_depth 100, 25
  multithread_jobs = 24parallel_jobs = 6, 24
  polish_options = -p
     {multithread_jobs}, 25
  rerun = 24rewrite = 2425sgs_options = -max_depth 100 -bwa,
     25
  submit = 2424use_drmaa = 25workdir = 0125
```
# D

```
deltmp = yes
   command line option, 24
```
# G

```
genome = genome.fa
   command line option, 25
genome_size = auto
   command line option, 25
```
### H

```
hifi_fofn = ./hifi.fofn
   command line option, 26
hifi_minimap2_options = -x map-pb -t
      {multithread_jobs}
   command line option, 26
hifi_options = -min_read_len 1k
       -max_depth 100
   command line option, 26
```
## J

```
job_id_regex = auto
   command line option, 25
job_prefix = nextPolish
   command line option, 24
job_type = sge
   command line option, 24
```
### K

```
kill = autocommand line option, 25
```
### L

```
lgs_fofn = ./lgs.fofncommand line option, 25
lgs_minimap2_options = -x map-pb -t
       {multithread_jobs}
   command line option, 26
lgs_options = -min_read_len 1k
       -max_depth 100
   command line option, 25
```
### M

multithread\_jobs = 5

command line option, [24](#page-27-2)

### P

```
parallel_jobs = 6
   command line option, 24
polish_options = -p {multithread_jobs}
   command line option, 25
```
# R

```
rerun = 3
   command line option, 24
rewrite = no
   command line option, 24
```
# S

```
sgs_fofn = ./sgs.fofn
   command line option, 25
sgs_options = -max_depth 100 -bwa
   command line option, 25
submit = autocommand line option, 24
```
# T

task = best command line option, [24](#page-27-2)

# $\cup$

```
use_drmaa = no
   command line option, 25
```
## W

```
workdir = 01_rundir
   command line option, 25
```